# **LABORATORIO DI MATEMATICA LA STATISTICA DESCRITTIVA**

### **Alcuni operatori di Excel per la statistica**

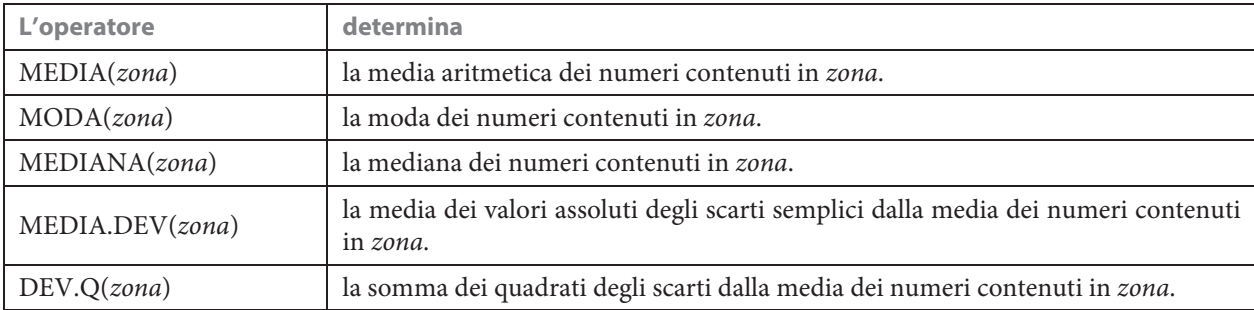

#### **ESERCITAZIONE GUIDATA**

**Sappiamo che una scuola è formata da quindici classi, dalla prima alla quinta, di tre sezioni (A, B, C). La consistenza di ogni classe è un numero compreso fra 16 e 30. Costruiamo con Excel un foglio che, dopo aver ricevuto il numero degli alunni delle singole classi, restituisca:**

- **il totale per ogni tipo di classe e per ogni sezione;**
- **la media per ogni tipo di classe e per ogni sezione;**
- **un istogramma delle quindici classi;**
- **un areogramma delle classi quinte;**
- **un grafico a radar con il numero di studenti per ogni tipo di classe (dalla prima alla quinta).**

#### **L'analisi del problema**

Usiamo gli operatori SOMMA e MEDIA, per ottenere i totali e le medie, e il bottone Autocomposizione Grafico o il comando Inserisci Grafico, per realizzare i grafici.

#### **La costruzione del foglio**

• Scriviamo le intestazioni della tabella per raccogliere i dati come appaiono in figura 1.

• Immettiamo in modo casuale il numero degli alunni con l'operatore CASUALE. Digitiamo la formula = INT(CASUALE()\*15) +16 in ognuna delle celle adibite a contenere la consistenza numerica di una classe e battiamo il tasto f9 seguito da invio; in tal modo otteniamo un numero compreso fra 16 e 30 e non più variabile.

• Per determinare le medie e i totali,  $d$ igitiamo = SOMMA $(B5:D5)$  in E5  $e = \text{MEDIA}(B5:D5)$  in F5, e copiamo la zona E5:F5 sino alla riga 9. Scrivia $mo = SOMMA(B5:B9)$  in B10 e = MEDIA(B5:B9) in B11, e copiamo la zona B10:B11 sino alla colonna D. Inseriamo le formule = SOMMA(B5:D9) in  $E10 e = \text{MEDIA}(B5:D9)$  in F11.

• Al termine vediamo il foglio nella forma di figura 1.

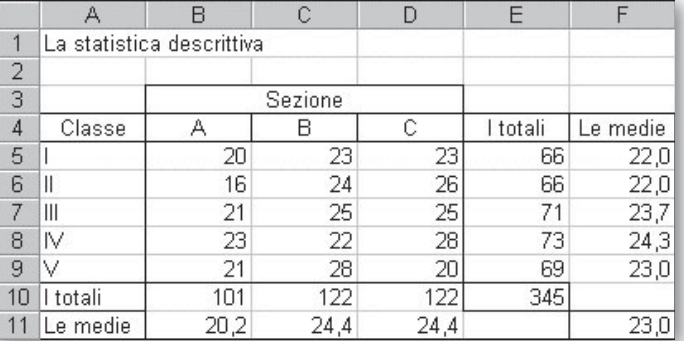

 **Figura 1 Il foglio con le consistenze delle singole classi, con i totali e con le medie.**

Questo file è una estensione online dei corsi di matematica di Massimo Bergamini, Anna Trifone e Graziella Barozzi

#### **I grafici**

• Per realizzare l'istogramma delle quindici classi, evidenziamo la zona A4:D9, usiamo il comando Inserisci\_Grafico; nella prima finestra di dialogo, Tipo di grafico, selezioniamo Istogramma non in pila. Confronta i valori di più categorie; nella seconda, Intervallo di dati, e nella terza, Opzioni del grafico, confermiamo le proposte di Excel, basate sulla zona del foglio che avevamo scelto; nella quarta, Posizione del grafico, scegliamo Crea un nuovo foglio e otteniamo il grafico di figura 2.

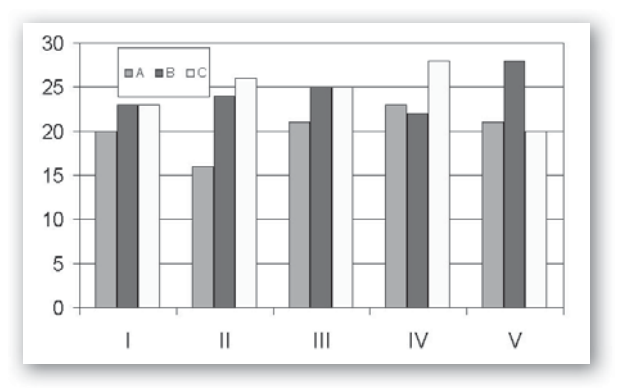

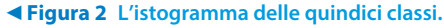

• Per realizzare l'areogramma delle tre classi quinte, evidenziamo la zona A9:D9, poi operiamo come prima, tranne nella prima finestra di dialogo, dove selezioniamo Torta. Visualizza il contributo di ciascun valore al totale e otteniamo il grafico di figura 3.

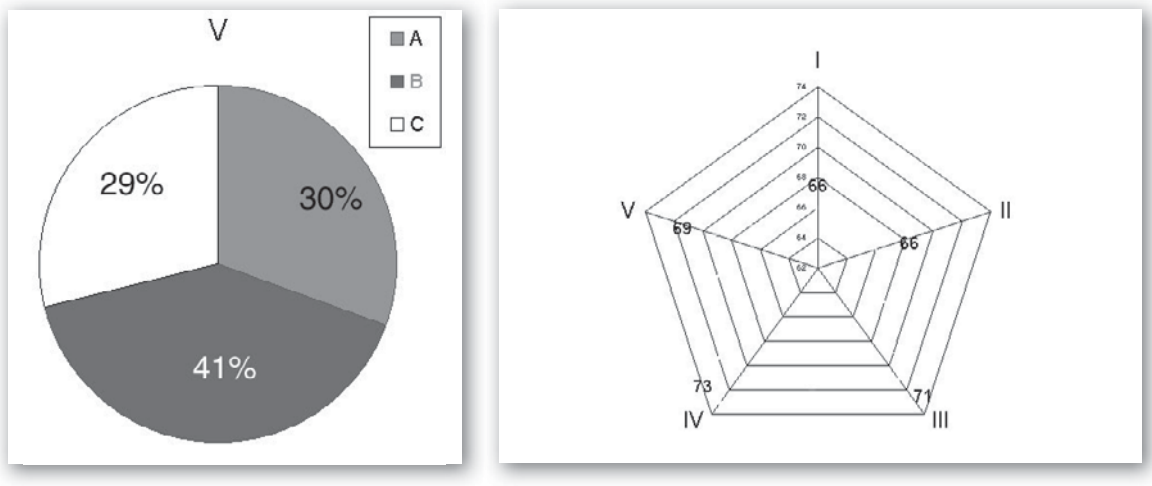

- **Figura 3 L'areogramma (grafico a torta) delle classi quinte.**

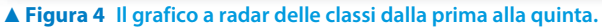

• Per realizzare il grafico a radar, evidenziamo la zona A5:A9 e, tenendo premuto il tasto CTRL, la zona E5:E9; poi operiamo come prima, tranne nella prima finestra di dialogo, dove selezioniamo Radar. Radar con indicatori a ogni coordinata e otteniamo il grafico di figura 4.

## **Esercitazioni**

- In un quadrimestre, un insegnante propone agli studenti della propria classe cinque prove, che valuta in centesimi, ma con pesi diversi. Costruisci un foglio che, dopo aver ricevuto i pesi delle cinque prove e gli esiti delle prove degli studenti, calcoli la media ponderata per ogni studente e per l'intera classe e la media aritmetica di ognuna e di tutte le prove. Il foglio deve poi mostrare l'istogramma relativo agli esiti delle prove degli studenti. **1**
- Costruisci un foglio che, ricevute le temperature orarie rilevate in una certa località nelle ventiquattro ore di una giornata, ne determini il campo di variazione, la temperatura media, lo scarto semplice medio e la deviazione standard. (Suggerimento. Per immettere i valori della temperatura puoi usare l'operatore CASUALE().) Rappresenta l'andamento termico di una giornata in un diagramma cartesiano ore-temperature. **2**
- Costruisci un foglio che, ricevuti  $y_i$  numeri, con *i* che va da 1 a *n*, determini la media aritmetica  $m_1$ , la mediana  $m_2$  e la moda  $m_3$  dei numeri  $y_i$  e rappresenti in un medesimo riferimento cartesiano *iOy* gli *n* punti (*i*;  $y_i$ ) e i grafici delle rette  $y = m_1$ ,  $y = m_2$ ,  $y = m_3$ . **3**